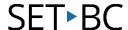

### **APPlicator Switch Interface**

#### Introduction

The APPlicator is a Bluetooth switch interface. An interface regulates the actions of a switch/s and connects them to a device via Bluetooth connections.

The APPlicator is ideal for devices such as an iPad where using a wired switch interface is problematic or for use with devices where minimization of cables is desired. The size of the box makes it ideal for mounting.

### Integration Ideas

- Media Mode, is a quick and easy way to play/pause, skip forward and back, and time play (10 seconds), using a single switch, with music or a YouTube video.
- The USB charging cord can be plugged you're your computer or a USB wall charger.

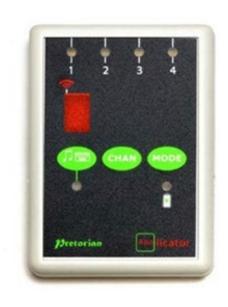

## Task Challenge Activity

Pairing the APPlicator to the iPad

- 1. Wake up APPlicator by pressing any button. A rotating pattern should appear in the red display area.
- 2. Enable Bluetooth on your device. For an iPad, go to Settings Menu and then toggle Bluetooth on.
- 3. After a short period of time, the APPlicator should appear as a discoverable device called "Pretorian-V49.3-ABC1"
- 4. Select the device by tapping on it, and the pairing process will begin. Pairing is complete when the device shows as 'connected'.

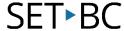

## Setting up the switch functions on the APPlicator

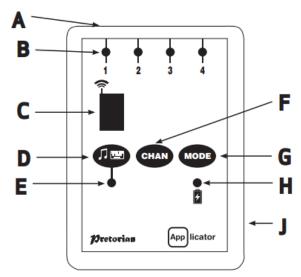

- A) Sockets
- B) LED light
- C) Display
- D) Quick Media Button/keyboard display
- E) Quick Media LED
- F) Channel Button
- G) Mode Button
- H) Charging LED
- J) Charging cable socket

| Mode Setting | Class          | Function      |
|--------------|----------------|---------------|
| 0            | Keyboard       | Numeral 0     |
| 1            | Keyboard       | Numeral 1     |
| 2            | Keyboard       | Numeral 2     |
| 3            | Keyboard       | Numeral 3     |
| 4            | Keyboard       | Numeral 4     |
| 5            | Keyboard       | Space         |
| 6            | Keyboard       | Enter         |
| 7            | Keyboard       | ~1            |
| 8            | Keyboard       | ~3            |
| 9            | Keyboard       | Up Arrow      |
| Α            | Keyboard       | Down Arrow    |
| В            | Keyboard       | Left Arrow    |
| С            | Keyboard       | Right Arrow   |
| D            | Op System      | Keyboard      |
| E            | Media          | Play/Pause    |
| F            | Media          | Skip Forward  |
| G            | Media          | Skip Back     |
| Н            | Media          | Volume Up     |
| J            | Media          | Volume Down   |
| L            | Media          | Mute          |
| Р            | Media          | Time Play 10s |
| R            | Media          | Time Play 30s |
| T            | Switch Control | Home          |
| U            | Switch Control | Enter/Home    |

- 1. Select the channel (Chan) until the LED associated with that socket is lit. The current setting is shown in the red LED screen. Pressing the Channel button scrolls through each switch port 1-4.
- 2. To change the function associated with that switch, press the **Mode** button until the desired setting appears on the display.
- 3. Any combination of settings can be programmed including duplicates for turn-taking or cooperation.
- 4. Mode 5 (Space) and Mode 6 (Enter), tend to be popular.
- 5. All Mode options are on the back of the APPlicator.

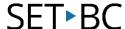

### Using On-Screen Keyboard on iOS device

- When your iPad os paired with the APPlicator interface, it reads it as an external keyboard, which at times will remove the onscreen keyboard from the iPad screen.
- By long-pressing the quick media button down (D in the diagram above) allows the onscreen keyboard on the iPad to display.

#### Using QuickMedia Mode

• This is best trialled with a YouTube music video

# QuickMedia<sup>™</sup> Mode

| Socket | Default Mode        |  |
|--------|---------------------|--|
| 1      | Play/Pause          |  |
| 2      | Skip Forward        |  |
| 3      | Skip Back           |  |
| 4      | Timed Play (10 sec) |  |

Table 2: QuickMedia<sup>™</sup> functions

- Press the music button for quick media mode to be activated. This programs each socket to the default settings above. The light of the button should be green.
- With the video beginning on 'pause', press the switch connected in socket one.
- Try all four sockets, and see how they work
- Using the regular modes (0-U, as listed in the diagram on the previous page) you will notice other 'media' options including 30 second time play, and volume up and volume down. Try to program them and use it with a music video.